## **TOONDOO KULLANIM KILAVUZU**

• ToonDoo ile çok kolay çizgi filmler, karikatürler yapabilir, çizgi karakter oluşturarak ders materyalleri hazırlayabilirsiniz. Çalışmalarınıza interaktivite de katabilir, böylelikle -özellikle küçük sınıflarda- derslerinize farklı bir boyut katabilirsiniz. Site üzerinde milyonlarca örnek mevcuttur.

#### • *TONDOO'NUN FAYDALARI*

Ders molalarında hazırladığım karikatrleri örencilere sunarak eğlenceli vakit geçirmelerini sağlayabilirim.

Eğlenirken öğrenmelerini sağlayabilirim. Öğrencilere vermek istediğim mesajın bu şekilde daha kalıcı olmasını sağlayabilirim.

Öğrencilerime de bu programı sunarak onların psikososyal alanda yaratıcılıklarını geliştirebilir ve bilgilerini farklı şekillerde sunmalarını öğretebilirim.

#### Log in World's fastest way to create cartoons! Sign Up for FREE!  $\sqrt{\text{search}}$  $\overline{\mathbb{D}}$ **Books Dooers Tools** Compleetoons Etc., Toons **Shop** ToonDoo Maker<br>Create your own comics! s a s **Book Maker**<br>Make a ToonBook **FET**  $\bigcap$ CREATE YOUR OWN character **ImagineR**<br>Click here to upload **JUSTA FRIGHTS.** H. 0346603076 DoodleR<br>Add drawing touch Buzz @ ToonDoo! printable images hilone123's **CONTINUE** Penis first Toor our favormed s9971328c's

#### <http://www.toondoo.com/>

#### **KULLANICI OLUŞTURMA**

Sign Up for FREE!

Sign Up Free seçilir – Sign Up Toondoo seçilir ve bilgiler doldurulur.

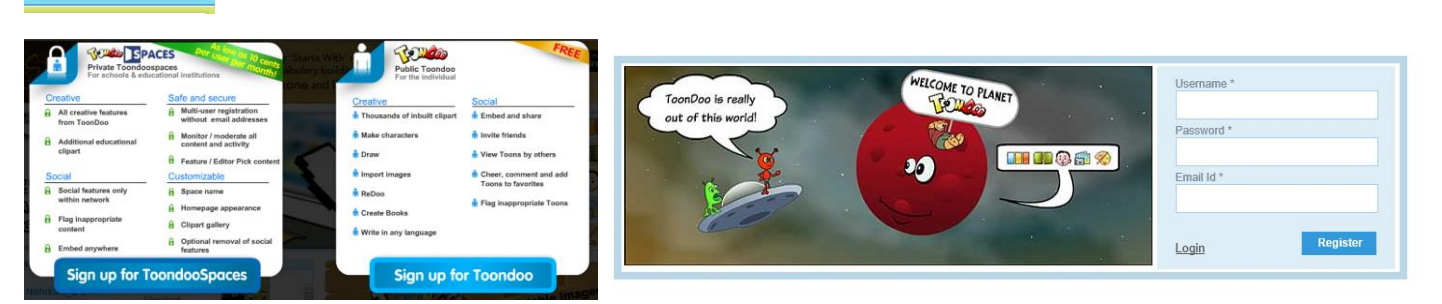

# **YENİ TOONS OLUŞTURMAK**

Toons - Create Toons ve Sahne seçilir.

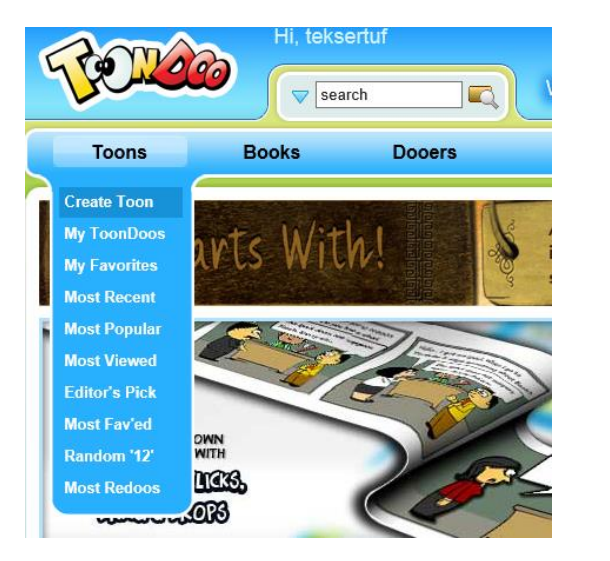

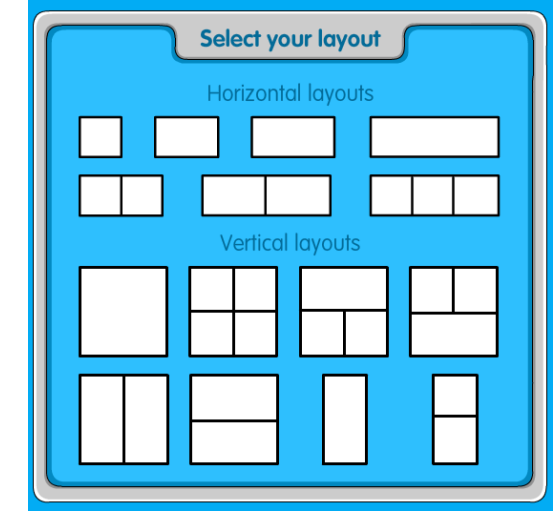

Soldan karekter ve konuşma balonları seçilerek sağdaki ekrana aktarılır.

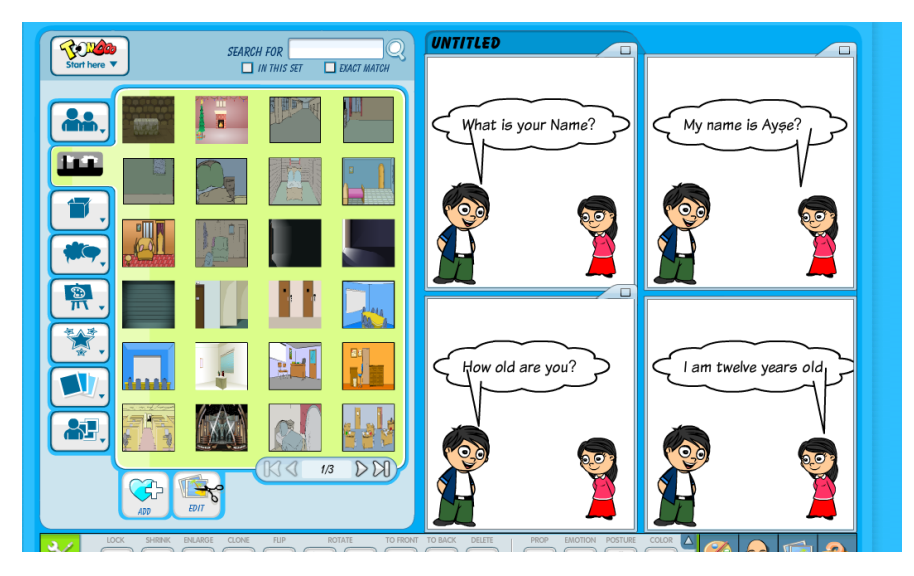

# **TOONDOO ARAÇLAR**

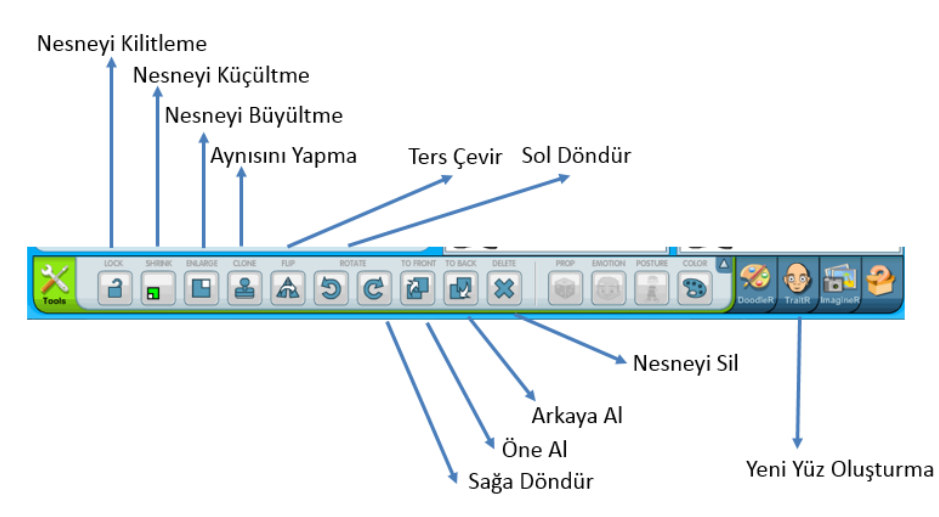

## **TOONS KAYDETME**

Toondoo Main Menu - Save

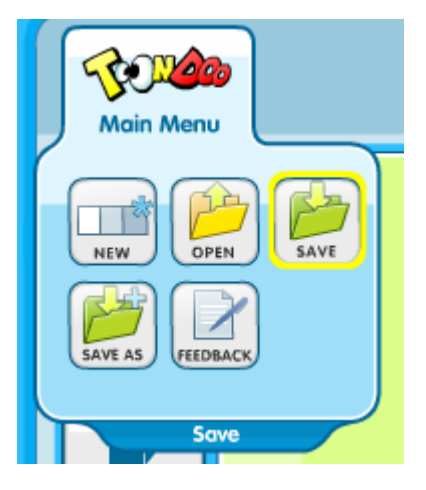

# **TOONDOO YENİ KARAKTER OLUŞTUR**

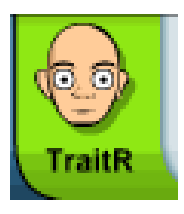

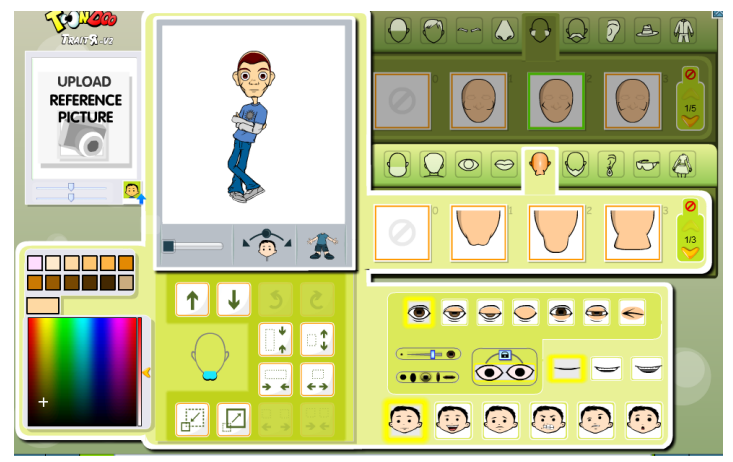

# **TOONDOO RESİM OLARAK İNDİRME**

Toons – My ToonDoos – Aşağı doğru oktan indirilir (png olarak).

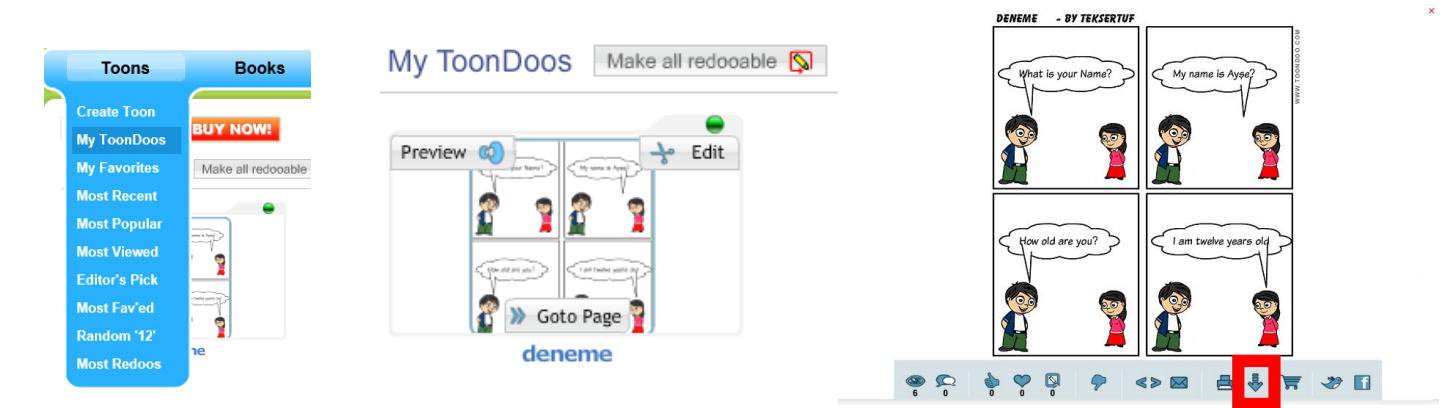